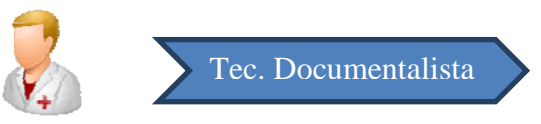

#### **1. Cálculo del CMBD.**

Previo al cálculo del CMBD, es necesario realizar un Precalculo del CMBD. Para ello debemos

pulsar el icono **para acceder al módulo de Administración**.

Una vez dentro del módulo de Administración, hay que pulsar sobre Explotación ‐> Precalcular CMBD tal y como indica la imagen:

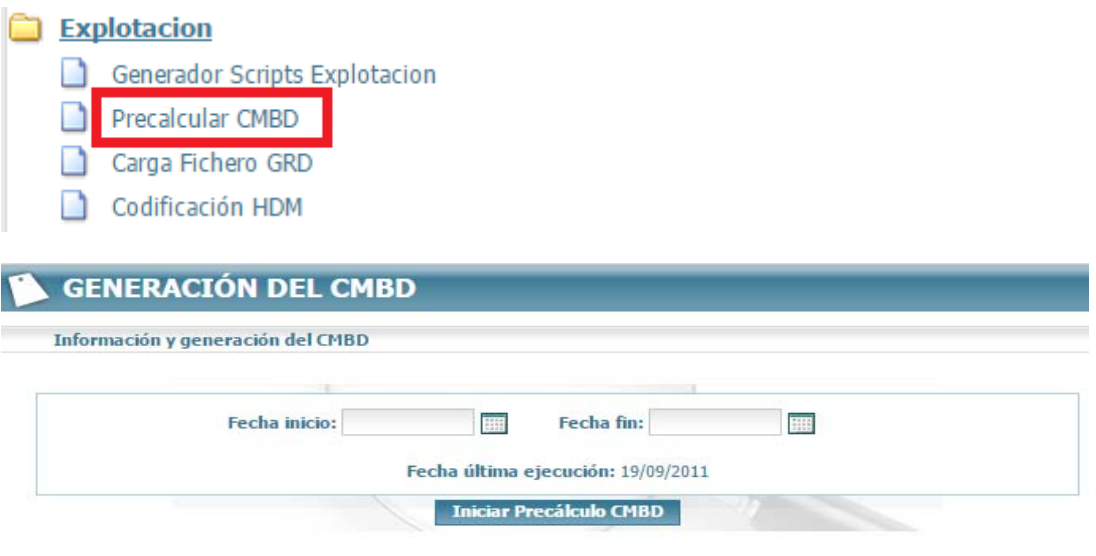

Hay que poner el rango de fecha del CMBD que queremos generar. Al Iniciar Precalculo CMBD se genera unos procesos internos previos para poder realizar el cálculo del CMBD.

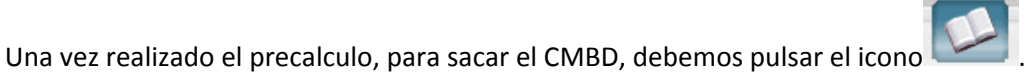

En la venta que nos aparece debemos pinchar sobre Generar Fichero CMBD para SSAA.

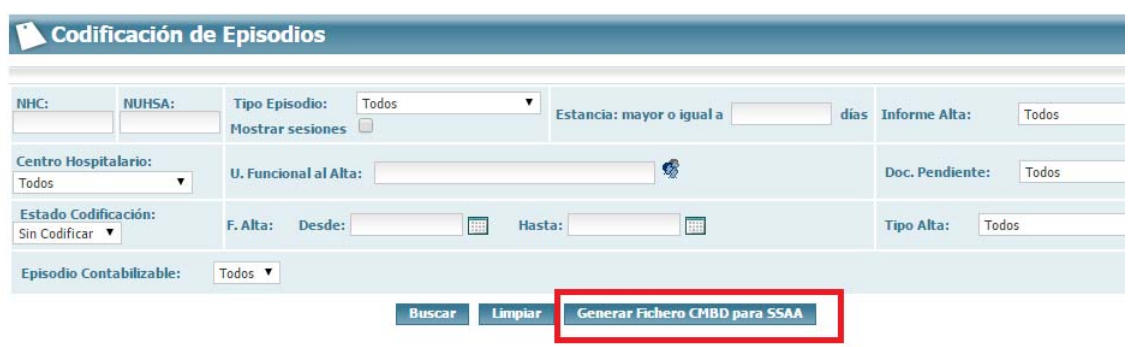

Y por último meter el rango de fechas del CMBD que queremos generar.

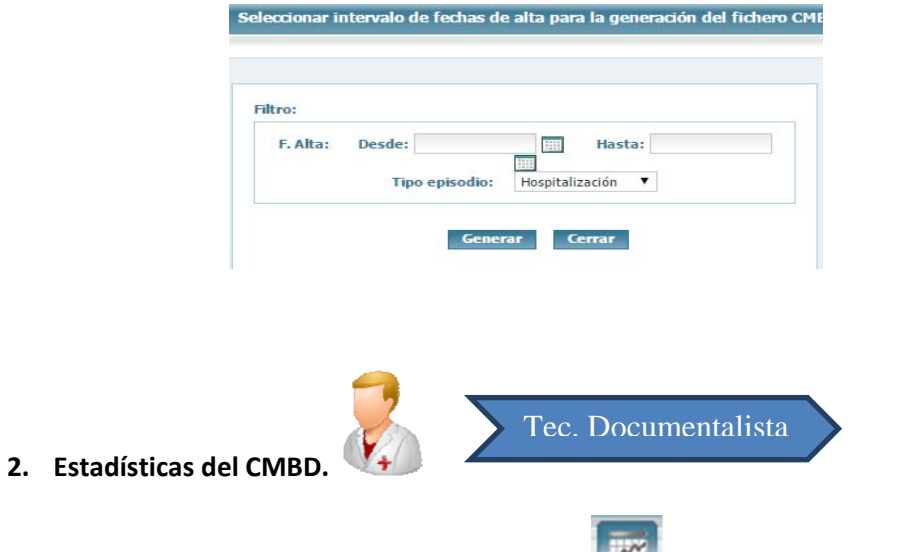

Para acceder al módulo solo debemos pulsar el icono , situado en la parte superior de la aplicación.

Al pulsar el icono aparece la venta principal del módulo CMBD:

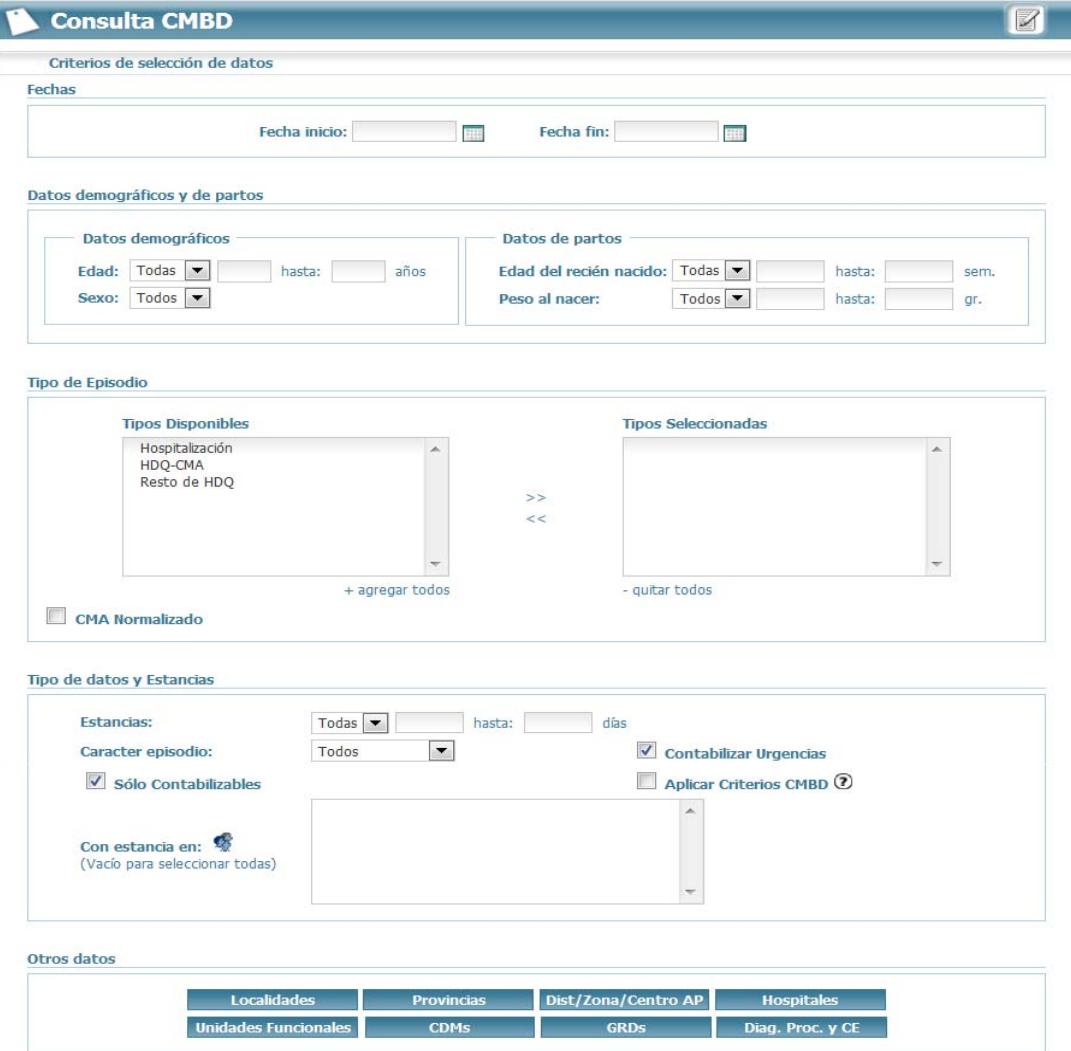

El módulo calcula datos generales relativos a:

- **Episodios**
- **Estancias**
- **Reingresos**
- Mortalidad
- Calidad de los Datos

En esta ventana principal, la Estación Clínica nos presenta una serie de filtros que podemos introducir para realizar una consulta más exhaustiva del CMBD.

Estos filtros son:

- Fecha del intervalo a estudiar
- Sexo y edad de los pacientes
- Datos de los partos (edad y peso de los recién nacidos)
- Tipo de dato y estancia (tipo de episodio, carácter del episodio, duración de la estancia en días)
- **Localidad y provincia**
- Área hospitalaria y centro hospitalario
- Unidad Funcional de alta del Episodio
- CDM (Código de diagnóstico mayor)
- GRD (Grupo reducido de diagnóstico)
- Otros filtros adicionales

Una vez introducidos los filtros se debe pulsar en el botón **consultar** para la generación de los resultados.

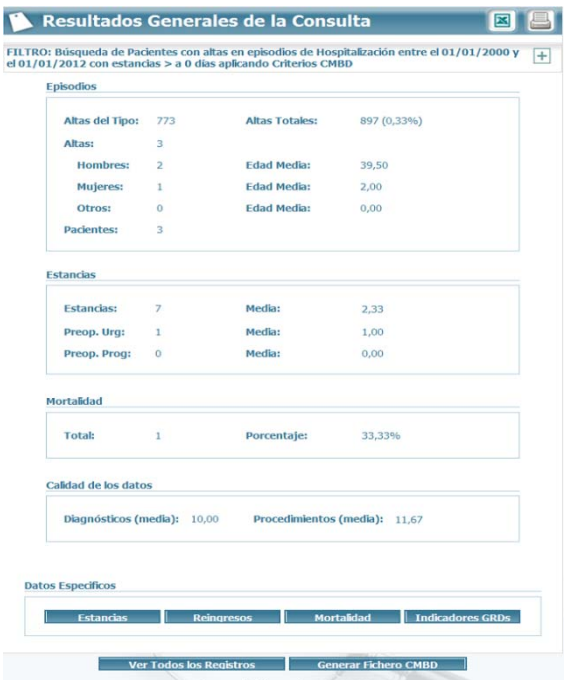

Los datos obtenidos pueden ser exportados a Excel pulsando sobre  $\boxed{\boxtimes}$ .

## a. Estancias

El sistema diferencia las estancias totales, las estancias en UCI y las estancias acontecidas en unidades funcionales diferentes a la del alta del episodio, permitiendo conocer en detalle las estancias para cada una de las unidades funcionales implicadas. Para esto debemos pulsar sobre el botón **Estancias** 

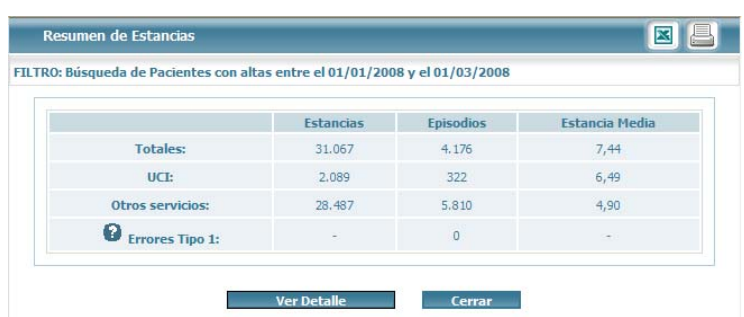

### b. Cálculo de reingresos.

La EC permite para los ingresos obtenidos con anterioridad, conocer cual son los episodios que han cursado reingreso a los X días del alta y con X reingresos de acuerdo a estándares del SAS o estándares propios del centro hospitalario. Pulsando sobre **contre estable al controlledo de la contra** obtendremos:

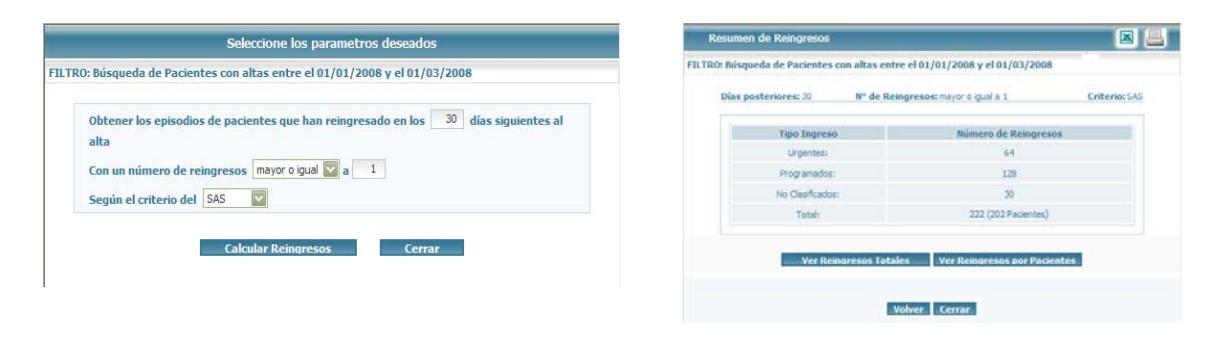

#### c. Mortalidad

La EC permite obtener datos de la mortalidad acontecida en los ingresos obtenidos anteriormente desglosándolo en criterios.

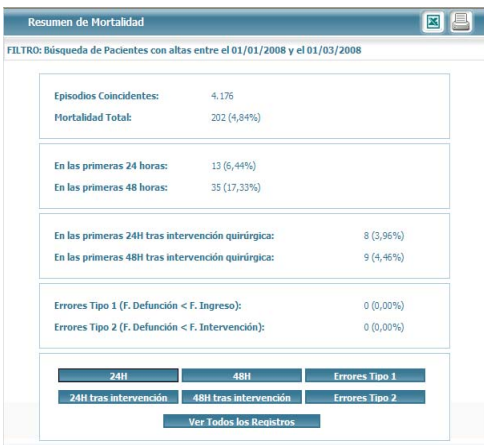

# d. Cálculo de Indicadores del GRD.

La EC permite, en base los estándares de agrupación de GRDs del SAS, calcular los indicadores de episodios con un número de repeticiones de GRD mayor a un criterio dado.

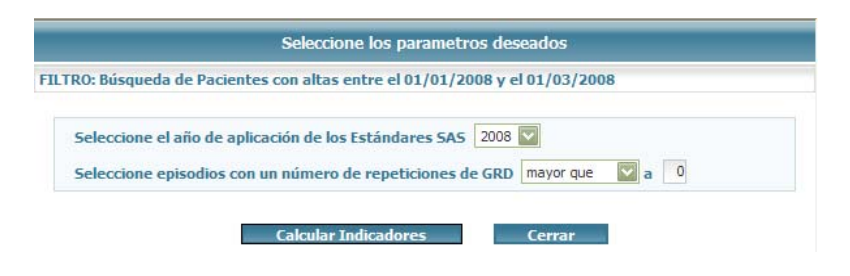

## e. Exportar Datos CMBD.

Si lo que queremos es exportar el CMBD en formato oficial tenemos que pulsar sobre el botón

**Exportar Datos Formato CMBD** 

Pulsado dicho botón se descarga en nuestro ordenador el fichero.